## **Vytvorenie páru PGP kľúčov**

**1.** Ak ste doteraz nepoužívali šifrovanie pomocou PGP kľúčov, vytvorte si pomocou softvéru Kleopatra svoj PGP pár. Softvér Kleopatra slúži aj ako naša databáza kľúčov.

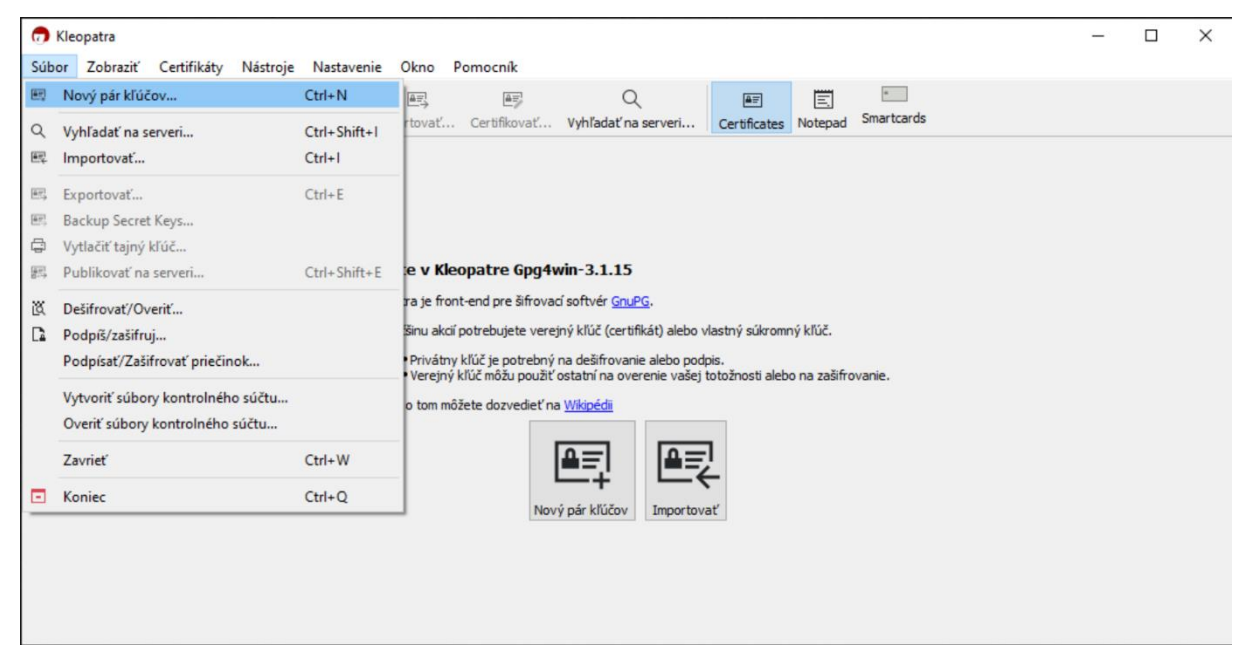

## **2.** Vytvárame osobný PGP pár – je zložený z Verejného a Súkromného kľúča

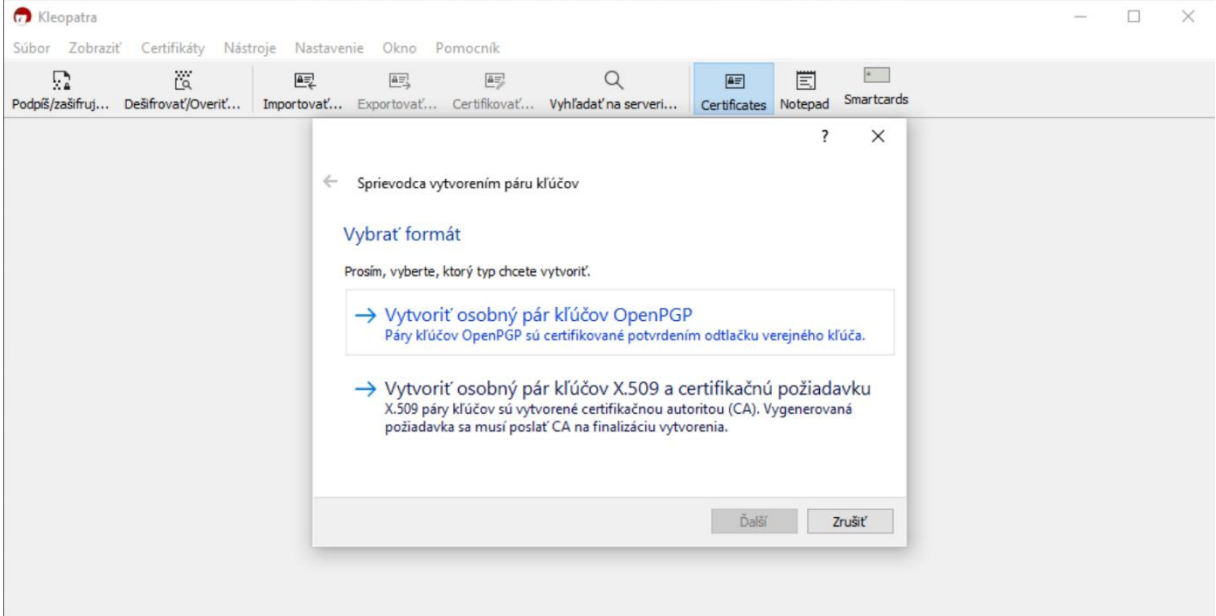

- **3.** Vyplníme názov (Vaše meno) a E-mail = identita kľúčového páru (email, z ktorého budete posielať šifrované emaily, identity sa dajú aj pridávať pre viacej emailov).
	- **a.** Zaškrtneme aj možnosť chrániť svoj kľúčový pár heslom ! Heslo dobre uschováme, bude ho od nás emailový klient pýtať pri šifrovaní, alebo dešifrovaní správy.
	- **b.** V rozšírených nastaveniach si môžete vybrať veľkosť šifrovacieho kľúča typu RSA odporúčaná veľkosť je 3072 (predvolené nastavenie) alebo 4096 bitov.
	- **c.** Rovnako v pokročilých nastaveniach vyberáme aj platnosť kľúčového páru. Základná platnosť sa nastavuje na 2 roky. Po 2 rokoch sa kľúčový pár revokuje (vyhlási sa za

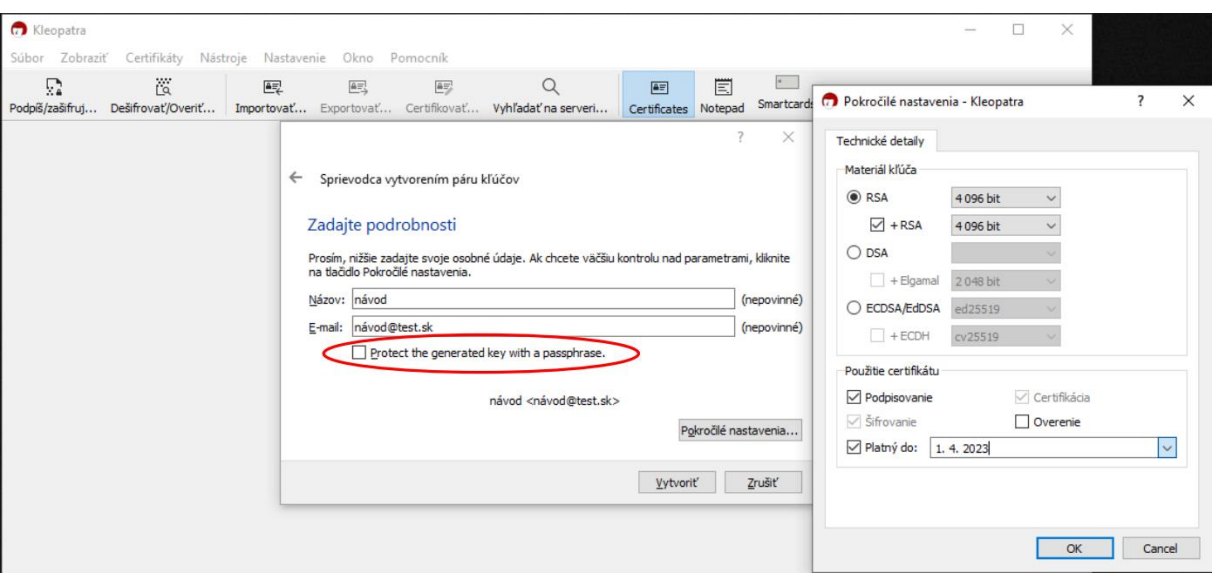

neplatný). Následne sa vytvára nový (takéto zaobchádzanie je potrebné z dôvodu bezpečnosti).

**4.** Po vytvorení kľúčového páru, budeme vidieť svoj kľúčový pár zvýraznený hrubým písmom. Hrubé písmo záznamu kľúča značí, že sa v zázname nachádza verejný aj súkromný PGP kľúč. To je dôležité, keď máme v zozname väčšie množstvo verejných kľúčov budúcich adresátov šifrovaných emailov, aby sme v prípade potreby rýchlejšie našli svoj PGP pár

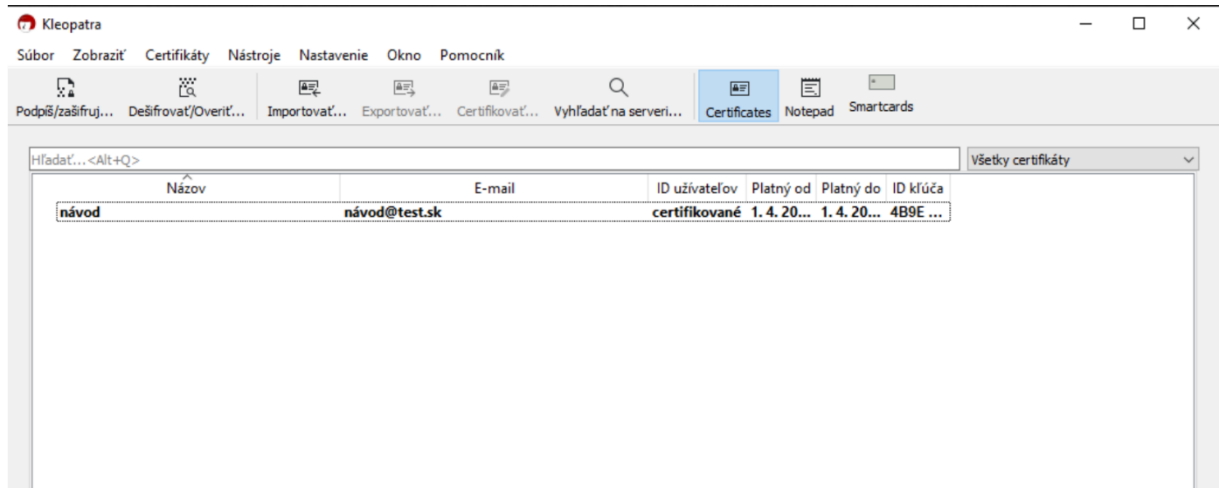